# **Web Map Service** G. Gesquière Gilles Gesquière- LSIS/ Université Aix- Marseille- gilles.gesquiere@lsis.org Gilles Gesquière- LSIS/ Université Aix- Marseille- <sup>g</sup>illes.gesquiere@lsis.org

# **Bibliographie**

#### •Cours de Ian Turton

- https://www.e-education.psu.edu/geog585/l2\_p1.html
- Fiche descriptive du standard WMS
- ▶ georezo.net/wiki/main/standards/wms

## **1- Introduction**

#### •Etude rapide de WMS

#### •Objectifs

- **Décrire Web Map Server (WMS)**
- Expliquer comment fonctionne WMS
- Décrire comment une requête HTTP est construite et manipulées par un serveur
- Identifier les éléments clés d'une requête WMS
- Identifier 3 types de réponses que WMS peut faire

#### **2- Liste des choses à faire**

#### • Lire cours

- Lire la spécification OGC pour WMS
- **http://portal.opengeospatial.org/files/?artifact\_id=14416**

Gilles Gesquière- LSIS/ Université Aix- Marseille- gilles.gesquiere@lsis.org

• Faire ses propres essais avec WMS

# **3- Introduction à Web Map Server**

- Trois points que doivent pouvoir faire WMS
- Produire une carte
- Répondre à une question simple sur le contenu de la carte Dire à un autre programme ce qu'il peut produire et le type de questions auxquelles il pourra répondre plus tard

#### • Client pour WMS

- ▶ Un client WMs doit pouvoir
- Demander à un serveur WMS de faire les trois points précédents
	- Utiliser une URL afin de passer des paramètres au serveur - Le numéro de version de la spécification de WMS
		- Un ensemble de paramètres
			- Quelle partie de la terre est à dessiner
		- Le système de coordonnée à utiliser
		-
		- Le type d'information à afficher Le format de sortie désiré ainsi que sa taille Utilisation de la requête "getcapabilities"

Gilles Gesquière- LSIS/ Université Aix- Marseille- gilles.gesquiere@lsis.org

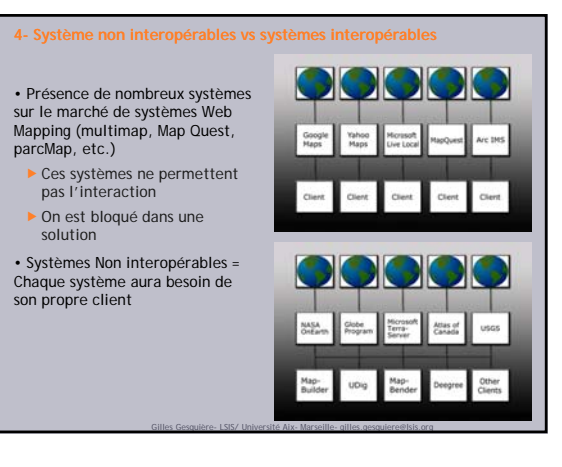

Gilles Gesquière- LSIS/ Université Aix- Marseille- gilles.gesquiere@lsis.org

1

#### **4- Système non interopérables vs systèmes interopérables**

•L'interopérabilité, dans le contexte du programme de spécification de l'*Open Geospatial Consortium (OGC) consiste à rendre les composants interopérables entre eux.* 

*Evite ainsi les taches délicates et dangereurses de conversion et d'import / export*

*Permet de favoriser l'accès à des ressources distribuées*

 *Un système peut échanger librement avec tout type d'information spatiale*

*Aller chercher ces données sur le réseau et les manipuler* 

• *Possibilité de* 

*rendre utilisable des données sans avoir à les maintenir*

*changer de sources de données en changeant juste une URL qui pointe vers un nouveau serveur*

•*Mélanger des ensembles de données est possible si tous les serveurs utilisent le même protocole*

Gilles Gesquière- LSIS/ Université Aix- Marseille- gilles.gesquiere@lsis.org

•*Système interopérable = Chaque client peut prendre des données émanants d'une ou plusieurs sources*

#### **5- Fonctionnement du Web (bref rappel)** • Communication entre les ordinateurs Echange de données binaires Utilisation d'un protocole d'échange (TCP/ IP) Utilisation d'un langage pour le web · Http  $\bullet$  $\triangleright$  Comment un ordinateur Web Page Route<br>Back To User quelconque communique avec des serveurs sur le web  $\bullet$  http : " **H**yper **T**ext **T**ransfer Request for web page from **P**rotocol."Server machine.ne

Gilles Gesquière- LSIS/ Université Aix- Marseille- gilles.gesquiere@lsis.org

# **5- Fonctionnement du Web (bref rappel)**

#### ▶ Http

- $\triangleright$  Un navigateur demande une page web en utilisant la méthode GET (étape 1 sur l'illustration) Cette requête est exprimée comme
- une expression = URL (**U**niform **R**esource **L**ocater) Exemple
- http://webmapping.mgis.psu.edu/ NEVAC/index.html" est une URL

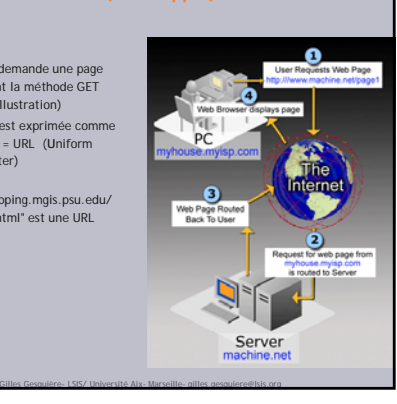

# **5- Fonctionnement du Web (bref rappel)**

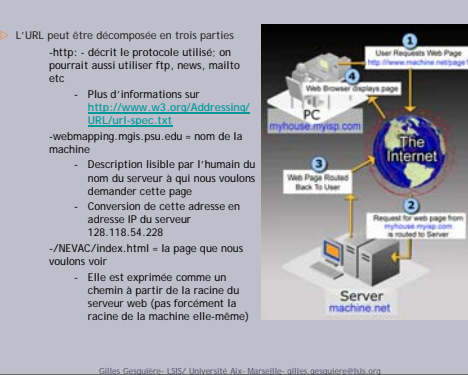

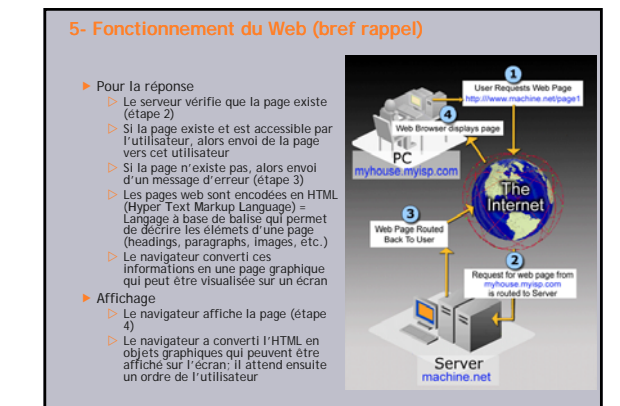

Gilles Gesquière- LSIS/ Université Aix- Marseille- gilles.gesquiere@lsis.org

# **6- Spécification WMS**

- Spécification = document qui décrit comment un serveur doit répondre à certaines requêtes bien définies d'un client
- Tant qu'un client et un serveur implémentent la même spécification, ils sont considérés comme interopérables.
- Si un nouveau client est créé, il ne sera pas nécessaire de regarder s'il marche avec tous les serveurs possibles.
- Il est juste nécessaire de suivre les instructions décrites dans le document de spécification
- Même chose si un nouveau serveur est mis en place.

• La démarche est identique pour un navigateur qui est capable de visualiser des pages web venant de serveurs web différents sans forcément connaître ses spécifités.

• La spécification WMS est un long document qui décrit comment les clients WMS doivent communiquer avec les serveurs WMS et ce que le<br>serveur doit répondre à ces requêtes

• Il y a deus requêtes requises dans la spécification WMS; d'autres sont optionnels

Gilles Gesquière- LSIS/ Université Aix- Marseille- gilles.gesquiere@lsis.org

Chacune de ces requêtes ressemblent à une page web

# **7- la requête GetMap**

• Le navigateur fait une requête GET afin de demander une page web à un serveur

• La plupart du temps, ces requêtes ont comme réponse une page HTML

• Une réponse peut aussi être une image

Exemple

**<img src="http://webmapping.mgis.psu.edu/images/header.gif">** • Une requête WebMap ressemble à cette URL dans le sens qu'elle demande une image d'une carte.

Gilles Gesquière- LSIS/ Université Aix- Marseille- gilles.gesquiere@lsis.org

# **7- la requête GetMap**

#### •**Exemple de requête GetMap**

**http://localhost:8080/geoserver/topp/wms?service=WMS&version=1.1.0&requ est=GetMap&layers=topp:states&styles=&bbox=- 124.73142200000001,24.955967,- 66.969849,49.371735&width=780&height=330&srs=EPSG:4326&format=appli cation/openlayers**

#### • Résultat

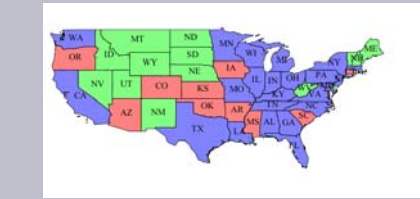

Gilles Gesquière- LSIS/ Université Aix- Marseille- gilles.gesquiere@lsis.org

# **7- la requête GetMap**

•**http://localhost:8080/geoserver/topp/wms?service=WMS&version=1.1.0&reque st=GetMap&layers=topp:states&styles=&bbox=-**

**124.73142200000001,24.955967,- 66.969849,49.371735&width=780&height=330&srs=EPSG:4326&format=applicat ion/openlayers** 

#### •Décomposition de la requête

http: - le protocole utilisé

- **localhost:8080** Nom de la machine
- 
- geoserver/topp/wms le "nom" de la page; dans ce cas, c'est un programme qui tourne sur le serveur, qui répond aux requêtes et affiche la carte **Les paramètres**

#### Permettent d'expliquer au serveur ce qu'il doit faire

- Ils sont séparés du nom de la page par un "?"
- Ils sont séparés entre eux par "&"
- version=1.1.0 = permet de définir le numéro de version de WMS qui est utilisé (variations des paramètres disponibles et de leur signification en fonction de la version)

Gilles Gesquière- LSIS/ Université Aix- Marseille- gilles.gesquiere@lsis.org

- ▶ request=getmap = Requête GetMap demandée
- layers=topp:states = Quel couche (layer) sur le serveur est demandée. Il est possible de demander plusieures couches en les séparant par ","

# **7- la requête GetMap**

#### **http://localhost:8080/geoserver/topp/wms?service=WMS&version=1.1.0&request =GetMap&layers=topp:states&styles=&bbox=-124.73142200000001,24.955967,- 66.969849,49.371735&width=780&height=330&srs=EPSG:4326&format=applicat ion/openlayers**  • Décomposition de la requête  $\blacktriangleright$  styles= Décrit quel style sera appliqué à la couche Ce paramètre est optionnel (style par défaut sur le serveur si nécessaire)  $\triangleright$  S'il y a plusieurs styles, alors il faut fournir le même nombre de styles (ou aucun) ▶ SRS=EPSG:4326 **Projection requise pour la carte demandée**  Utilisation d'un schéma de codage appelé codes EPSG (European Petroleum Survey Group) Code basé sur un nombre qui permet de connaître la projection demandée Plus d'informations sur : **http://www.epsg.org/** bbox=-124.73142200000001,24.955967,-66.969849,49.371735 **B**ounding **Box** (boîte englobante) de la requête = quelle partie de la carte doit être affichée

Gilles Gesquière- LSIS/ Université Aix- Marseille- gilles.gesquiere@lsis.org

# **7- la requête GetMap**

- •**http://localhost:8080/geoserver/topp/wms?service=WMS&version=1.1**
- 
- **.0&request=GetMap&layers=topp:states&styles=&bbox=- 124.73142200000001,24.955967,- 66.969849,49.371735&width=780&height=330&srs=EPSG:4326&forma t=application/openlayers**

#### • Décomposition de la requête

- ▶ width=780 = taille de la carte en largeur (en pixels)
- height=330 = taille de la carte en hauteur (en pixel)
- Attention au ratio Width/ heigth qui peut amener à déformer la carte

Gilles Gesquière- LSIS/ Université Aix- Marseille- gilles.gesquiere@lsis.org

- Exemple : même requête mais **width=200&height=200**
- Eviter de bloquer Width et Height en même temps

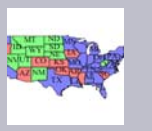

# **7- la requête GetMap**

•**http://localhost:8080/geoserver/topp/wms?service=WMS&versi on=1.1.0&request=GetMap&layers=topp:states&styles=&bbox=- 124.73142200000001,24.955967,- 66.969849,49.371735&width=780&height=330&srs=EPSG:4326 &format=application/openlayers** 

- Décomposition de la requête
- ▶ format=image/png
	- Spécifie le type d'image que l'on souhaite
	- $\triangleright$  Modèles les plus communs : Image/gif, image/jpg, image/svg+xml

Gilles Gesquière- LSIS/ Université Aix- Marseille- gilles.gesquiere@lsis.org

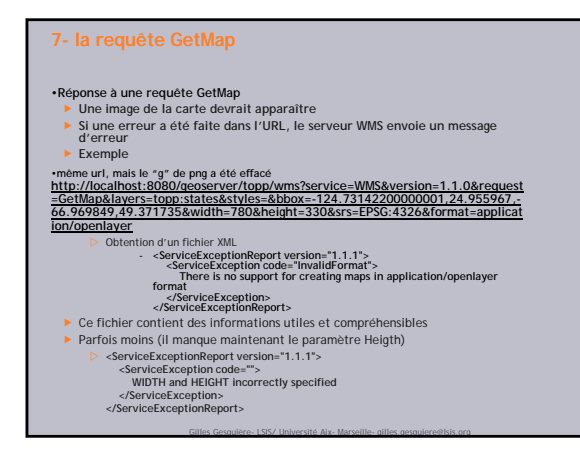

# **8- Requête GetCapabilities**

- Requête GetCapabilities = Permet au client de tout savoir sur le serveur ▶ Quel type de données sont disponibles
- ▶ Quels sont les formats supportés
- Exemple en 1.1.1
- **http://localhost:8080/geoserver/wms?version=1.1.1&request=getcapabilities** Exemple en version 1.3.0 http://demo.geomatys.com/interop/WS/wms?SERVICE=WMS&VERSION=1.3.0&REQUE
- ST=GetCapabilities
- De nouveau grâce à une requête GET, on envoie
- **Le paramètre de version**
- **L'ensemble des paramètres** Le serveur répond en envoyant un fichier XML

# **8- Requête GetCapabilities**

#### • Réponse à une requête GetCapability

• Envoi d'un fichier XML qui contient deux sections

#### **>** Service

- Capacité
- Un client simple peut sauter la partie service et aller directement voir les données disponibles.
- Rmq : Informations sur le XML seront données dans un prochain chapitre
- La partie Service = contient des informations concernant le serveur comme :
- Son propriétaire
- Comment le contacter
- $\triangleright$  Son prix **Localisation du serveur dans l'espace et sur internet**
- La partie Capability (capacités)
- Elle contient des informations
- sur les requêtes supportées
- Les formats exception
- Les couches disponibles sur le serveur
- ▶ Ces informations sont contenues dans une série de sous sections

Gilles Gesquière- LSIS/ Université Aix- Marseille- gilles.gesquiere@lsis.org

## **8- Requête GetCapabilities**

#### •**La sous-section Requête**

- Liste les requêtes supportées par le serveur (en effet certaines requêtes sont optionnelles)
- 
- ▶ Pour chaque requête supportée, il y a une sous-section<br>▶ Il doit y avoir une section GetCapabilities et une section GetMap<br>▶ Dans chaque sous-section, le serveur liste quels sont les formats possibles afin de répondre
- à la requête Le client lit la réponse est sait maintenant qu'elles demandes il peut faire
- 
- **La sous-section Exception** ▶ Liste les types "mime" qui peuvent servir à retourner une erreur
- ▶ WMS fournir application/vnd.ogc.se\_xml
- WMS peut aussi fournir
- 
- application/vnd.ogc.se\_inimage Permet de renvoyer l'erreur inscrite directement dans l'image Utile pour un client très simple qui ne peut qu'afficher des images
- 
- application/vnd.ogc.se\_blank Permet d'afficher une image blanche On peut ainsi afficher les autres cartes demandées, même s'il y a eu une erreur
- •**La sous-section Layer**

Gilles Gesquière- LSIS/ Université Aix- Marseille- gilles.gesquiere@lsis.org

**Liste de toutes les couches que peut servir le WMS** Contient aussi la liste des système de références spatiaux (SRS)

# **8- Requête GetCapabilities** Exemple **<Layer queryable="1"> Queryable = mis à 1 si la couche peut être demandée** Manne>gcom:inwatera</Name><br><Tittle>infand water bodies</Title> (a university of the listing of the listing of the listing of the listing<br><Abstract>60enerated from inwatera</Abstract> University of the listing of the listin **<KeywordList> Une liste de mots clés <Keyword>inland water</Keyword> </KeywordList> <SRS>EPSG:4326</SRS> Le SRS par défaut qui sera utilisé lors de l'envoi de la carte <LatLonBoundingBox minx="25.0" miny="-46.59166717529297" maxx="179.53147888183594" maxy="50.0"/> Boîte englobante qui entoure les données <Style> information sur les styles disponibles pour cette couche Alame>inwatera</Name> Mame> Alame> Mom du style (utilisé dans la demande GetMap)<br>
<b>Abstract/>> Styler</Title> Distribution of the example of the style of the style of the style of the style of the style of the s** -Mostract/><br>
<LegendURL width-20" height-20".<br>
Changleman Connection (Connection and Connection and Connection and Connection and Connection and Connection<br>
2006 - Although Changleman Connection and Connection and Connecti **</Layer>**

Gilles Gesquière- LSIS/ Université Aix- Marseille- gilles.gesquiere@lsis.org

# Gilles Gesquière- LSIS/ Université Aix- Marseille- gilles.gesquiere@lsis.org **8- Requête GetCapabilities** • **Spatial Reference Systems (SRS) Système de référence spatiale Permettent de décrire la projection dans laquelle un ensemble de données est stockée ou dans laquelle on veut que la carte soit affichée. Exemple EPSG:4326 Un des plus communs Il correspond à WGS 84 http://fr.wikipedia.org/wiki/WGS84 Simple système de latitude et de longitude Autres SRS EPSG:32028 - NAD27 / Pennsylvania North et EPSG:32029 - NAD27 / Pennsylvania South**  - **utilisés pour des jeux de données qui couvrent des superficies de moinds grande taille** - **Projection en mesures "linéaires" (mètre, pieds, …) plutôt qu'en degré Plus d'informations sur les SRS : http://www.inovagiserver/**

Gilles Gesquière- LSIS/ Université Aix- Marseille- gilles.gesquiere@lsis.org

## **9- Requête GetFeatureInfo**

•Permet à client de trouver une information à propos d'un feature en un point de la carte affichée

• Ressemble au GetMap, mais avec une localisation en XY en plus •Mesuré en pixel à partir du coin haut gauche de l'image de la

carte

• Un paramètre query\_layers parameter permet de dire quelle<br>couche doit être interrogée (couche qui doit avoir queryable=1<br>dans le document capabilities)

•**http://localhost:8080/geoserver/topp/wms?service=WMS&version=1.1.0&reque**

**st=GetMap&layers=topp:states&styles=&bbox=- 124.73142200000001,24.955967,- 66.969849,49.371735&width=780&height=330&srs=EPSG:4326&format=applicat ion/openlayer** 

Gilles Gesquière- LSIS/ Université Aix- Marseille- gilles.gesquiere@lsis.org

#### **9- Requête GetFeatureInfo**

•<br>http://localhost:8080/geoserver/topp/wms?service=WMS&version=1.1.0&request<br>=GetMap&layers=topp:states&styles=&bbox=-124.73142200000001,24.955967.<br>66.969849.49.371735&width=780&height=330&srs=EPSG:4326&format=applicat **ion/openlayer** 

Gilles Gesquière- LSIS/ Université Aix- Marseille- gilles.gesquiere@lsis.org

•Exemple que pourrait envoyer un client à un serveur

- Le pixel situé à 100 pixels de la gauche et 100 pixels du haut a été sélectionné
- On connaît la couche dans laquelle il a été sélectionné

# **9- Requête GetFeatureInfo**

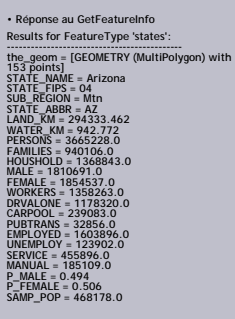

• Le serveur retourne une liste de noms de variables accompagnées de leur valeur concernant l'état qui a été selctionné par click.

• Exemple ici l'Arizona • Aucune information sur comment les données doivent être retournées.

•Modifications dans WMS 1.3▶ X, Y deviennent I,... •Discussions dans WMS 1.4 sur une meilleure gestion du style

Gilles Gesquière- LSIS/ Université Aix- Marseille- gilles.gesquiere@lsis.org

# • Testez ces quelques exemples sur le Web The Great Britain Historical GIS : Fournir des cartes historiques http://www.visionofbritain.org.uk/maps/index.jsp Utilise web map server et un client jsp ▶ The USGS Accès à des cartes américaines en utilisant WMS http://seamless.usgs.gov/website/seamless/viewer.htm

**10 – Quelques tests**

 Demis est une entreprise qui fournit des serveurs WMS et un client afin de montrer leur résulats http://www.demis.nl/home/pages/wms/demiswms.htm

Atlas de l'eau et de la santé

http://www.waterandhealth.eu

Carte WMS des pays d'Europe avec des statistiques sur les ressources en

eau et la santé OpenLayers est une autre ressource libre en AJAX qui peut afficher des couches WMS

Gilles Gesquière- LSIS/ Université Aix- Marseille- gilles.gesquiere@lsis.org

http://gallery.osgeo.org/

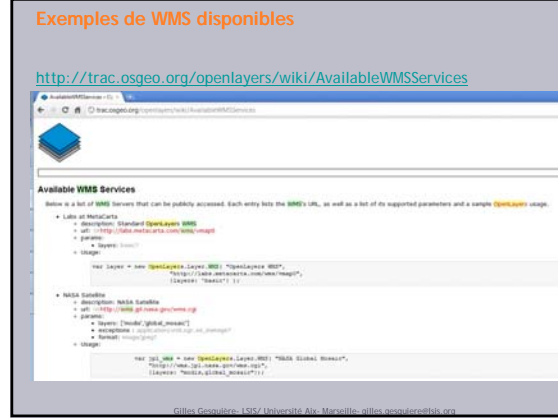